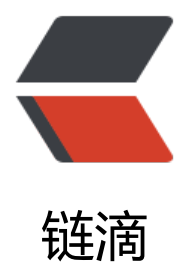

## android inten[t 传](https://ld246.com)递list或者对象

作者: idxiu

- 原文链接:https://ld246.com/article/1450924237448
- 来源网站:[链滴](https://ld246.com/member/idxiu)
- 许可协议:[署名-相同方式共享 4.0 国际 \(CC BY-SA 4.0\)](https://ld246.com/article/1450924237448)

<p><span>方法一: &nbsp;</span><br />><span>如果单纯的传递List&lt;String&gt; 或者List&l ;Integer>的话 就可以直接使用 </span><br />><br />><br />><span>Java代码&nbsp;</span>  $/$ p>

<p>intent.putStringArrayListExtra(name,&nbsp;value)&nbsp;&nbsp;</p> <p>intent.putIntegerArrayListExtra(name,&nbsp;value)&nbsp;&nbsp;</p> <p><br /><span>方法二: &nbsp;</span><br />><span>如果传递的是List&lt;Object&gt;,可 把list强转成Serializable类型,然后通过 </span><br />><span>Java代码&nbsp;&nbsp;</ pan><span>putExtras(key,&nbsp;(Serializable)list)&nbsp;&nbsp;</span><br /><span>方法 递过去, 接受的时候用 </span><br />>>>>>>span>Java代码&nbsp;&nbsp;</span><span>(Li t<YourObject&qt;)&nbsp;getIntent().getSerializable(key)&nbsp;&nbsp;</span><br />><spa >就可以接受到List<YourObject&qt;数据了&nbsp;</span><br />>> <br /><span>但是 切记 你 YourObject类必须要实现Serializable接口 </span><br />>><br />><span>方法三: &nbsp;< span><br /><span>—种是&nbsp;</span><br />><span>Java代码&nbsp;&nbsp;</span><sp n>Bundle.putSerializable(Key,Object); </span><br />><span>另一种是&nbsp;</ pan><br /><span>Java代码&nbsp;&nbsp;</span><span>Bundle.putParcelable(Key,&nbsp; bject); </span><br />><span>当然这些Object是有一定的条件的,前者是实现了Ser alizable接口,而后者是实现了Parcelable接口 </span><br />><br />><br />><span>方法 : </span><br /><span>用intent传来传去 觉得不方便 我们可以写一个在application里面 全局数据&nbsp;</span><br /><br /><span>1、创建一个属于你自己的android.app.Applicatio 的子类 </span><br /><span>2、在manifest中申明一下这个类,&nbsp;</span><br /> span>3、这时android就为此建立一个全局可用的实例,你可以在其他任何地方使用Context.getApp icationContext()方法获取这个实例,进而获取其中的状态(变量)。8nbsp;</span><br /><br / <span>继承Application&nbsp;</span><br />>>><span>Java代码&nbsp;&nbsp;</span></p> <p>class&nbsp;MyApp&nbsp;extends&nbsp;Application&nbsp;{&nbsp;&nbsp;</p> <p>&nbsp;&nbsp;&nbsp;&nbsp;private&nbsp;String&nbsp;myState;&nbsp;&nbsp;</p> <p>&nbsp;&nbsp;&nbsp;&nbsp;public&nbsp;String&nbsp;getState(){&nbsp;&nbsp;</p> <p>&nbsp;&nbsp;&nbsp;&nbsp;return&nbsp;myState;&nbsp;&nbsp;</p> <p>&nbsp;&nbsp;}&nbsp;&nbsp;</p>

<p>&nbsp;&nbsp;public&nbsp;void&nbsp;setState(String&nbsp;s){&nbsp;&nbsp;</p> <p>&nbsp;&nbsp;&nbsp;&nbsp;&nbsp;myState&nbsp;=&nbsp;\$;&nbsp;&nbsp;</p>

<p>&nbsp;&nbsp;}&nbsp;&nbsp;</p>

<p>}&nbsp;&nbsp;</p>

<p><br /><span>关于AndroidManifest.xml中的配置,原来直接给application加个name就可以 ,如下面所示: </span><br />><span>Java代码&nbsp;&nbsp;</span><span>&lt;appli ation android:name=".MyApp" &nbs ; android:icon="@drawable/icon" android:label="@string/ pp\_name"> </span><br />>><br />><br />><br />></span><br> 使用&nbsp;</span><br />><span> ava代码 </span></p>

<p>class&nbsp;Blah&nbsp;extends&nbsp;Activity&nbsp;{&nbsp;&nbsp;</p> <p>&nbsp;&nbsp;&nbsp;&nbsp;@Override&nbsp;&nbsp;</p>

<p>&nbsp;&nbsp;public&nbsp;void&nbsp;onCreate(Bundle&nbsp;b){&nbsp;&nbsp;</p> <p>&nbsp;&nbsp;&nbsp;&nbsp;...&nbsp;&nbsp;</p>

<p>&nbsp;&nbsp;&nbsp;&nbsp;MyApp&nbsp;appState&nbsp;=&nbsp;((MyApp)getApplicat onContext()); </p>

<p>&nbsp;&nbsp;&nbsp;&nbsp;String&nbsp;state&nbsp;=&nbsp;appState.getState();&nbsp  $\&n\$ {n\}

<p>&nbsp;&nbsp;&nbsp;&nbsp;...&nbsp;&nbsp;</p>

<p>&nbsp;&nbsp;}&nbsp;&nbsp;</p>

 $\langle p \rangle$   $\langle p \rangle$